## Metech 32 - Changing Baby from Newborn to Full Enrolment

Go to Patient Register (F3), enrolment funding (tab 2), then click on Full Enrolment

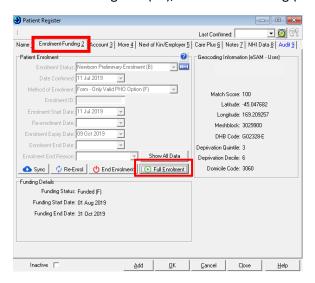

This will bring up the below box. Enter date as per enrolment form and arrow down to form ( as shown below)

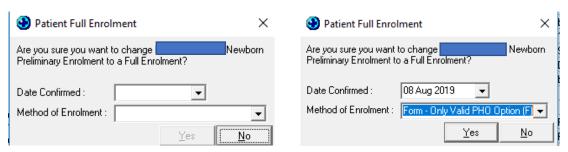

Once finished, you will get this message

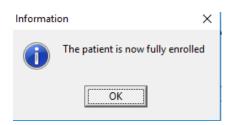

Once completed, the Full Enrolment button will be 'greyed out' and Enrolment Status changed to 'Confirmed Enrolment'

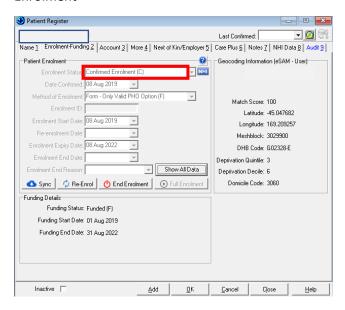